Hourly employees can modify their timesheets online through the Employee Self Service in PeopleSoft. Re-submissions will route to the employee's Manager for approval, all approved changes will be processed in the next corresponding pay cycle.

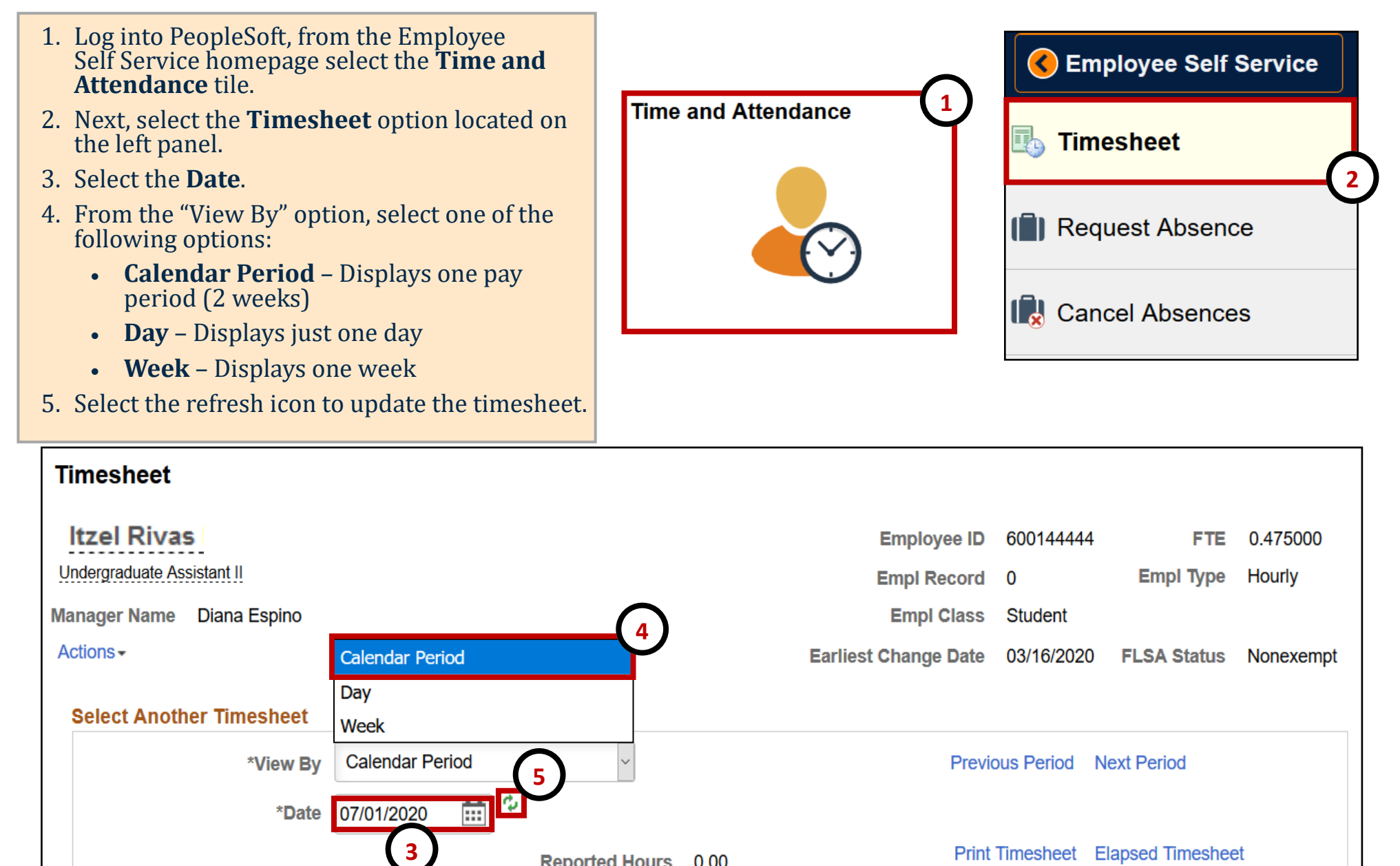

 $0.00$ 

**Reported Hours** 

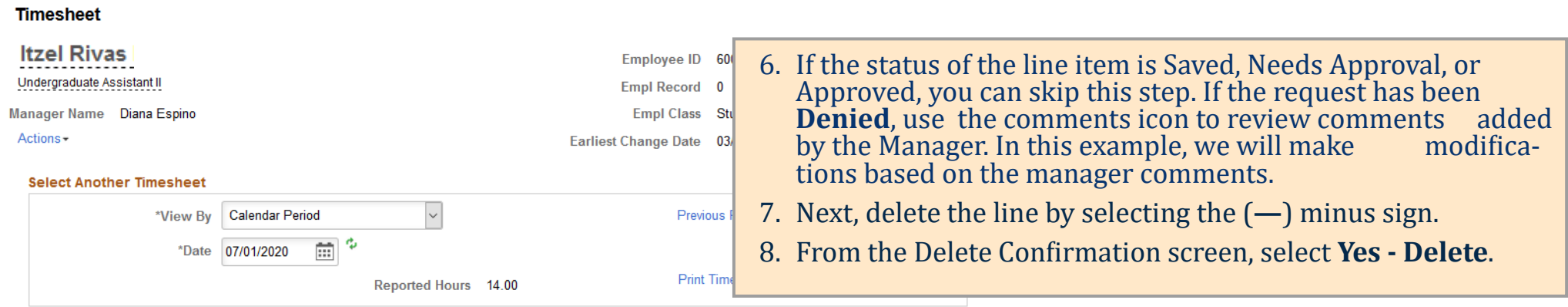

### From 07/01/2020 to 07/15/2020 2

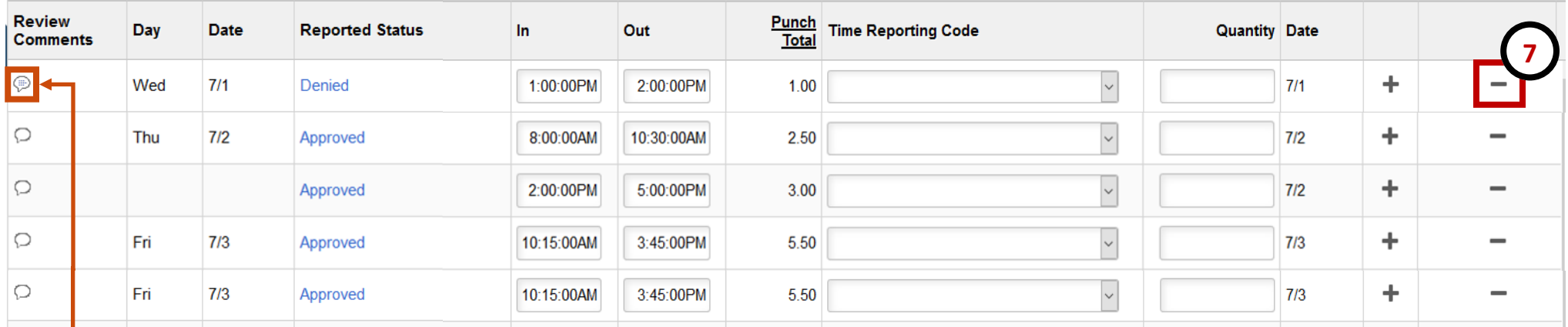

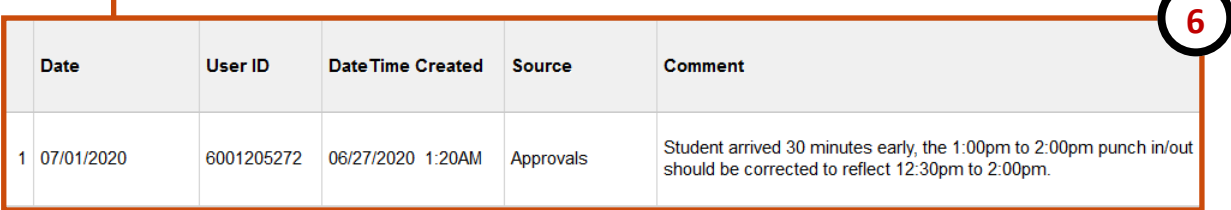

### **Timesheet Delete Confirmation**  $\mathcal{D}$ Are you sure you want to delete reported time? Row 1.

**8**

Yes - Delete

No - Do Not Delete

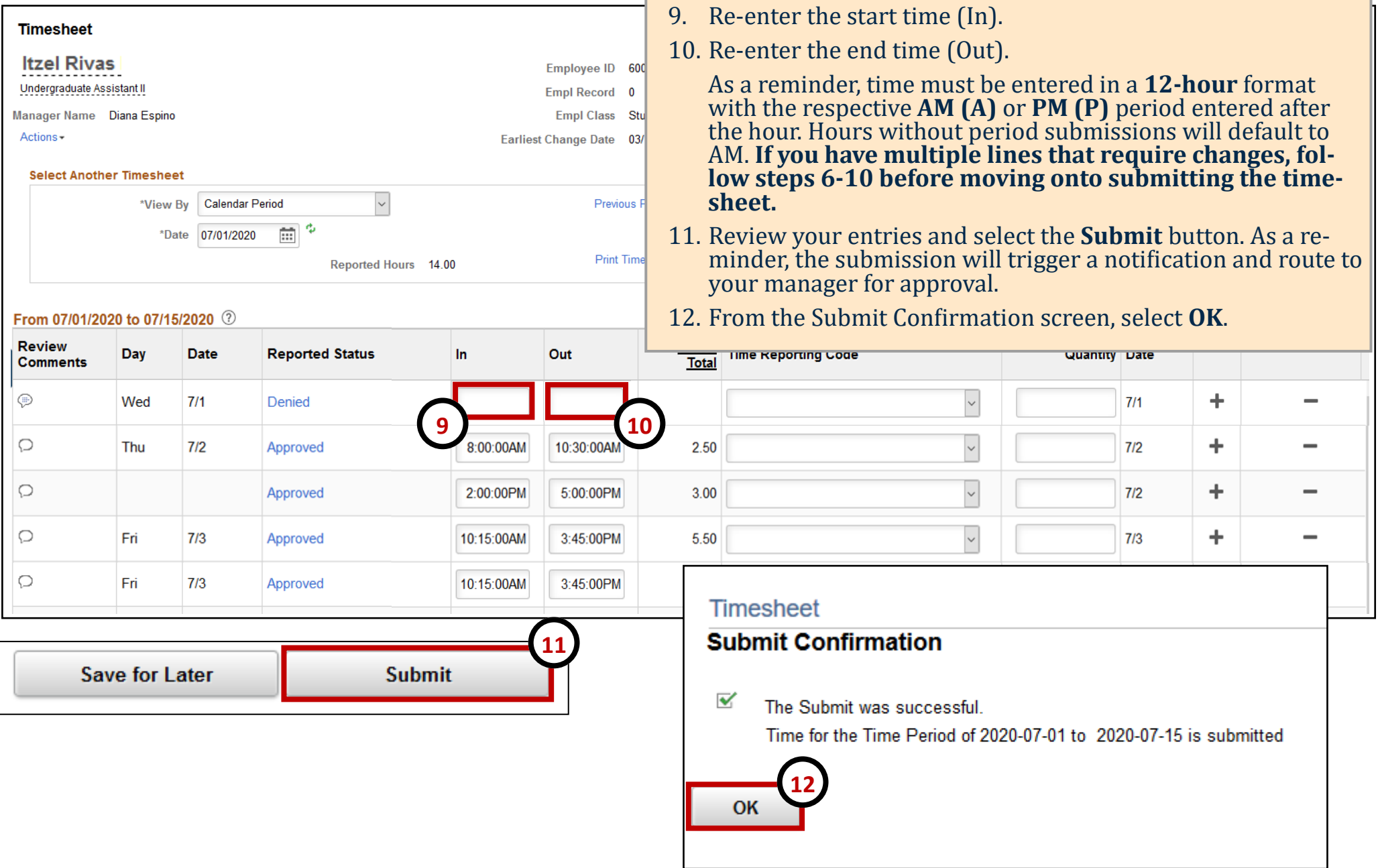

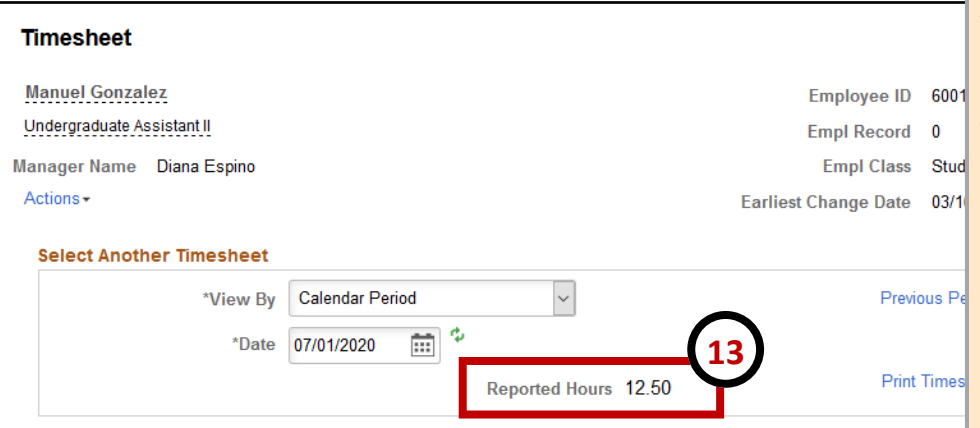

### From 07/01/2020 to 07/15/2020 ①

- 13. Total **Reported Hours** will be updated and will display the total hours submitted.
- 14. The submission will route to your manager for approval and the **Reported Status** will update to reflect "Needs Approval." Please note, approvals are required in order for the hours to be paid out as expected.
	- If your request is Approved the time, it will be paid out on the corresponding pay cycle.
	- If the request is Denied, you may need to modify and resubmit.

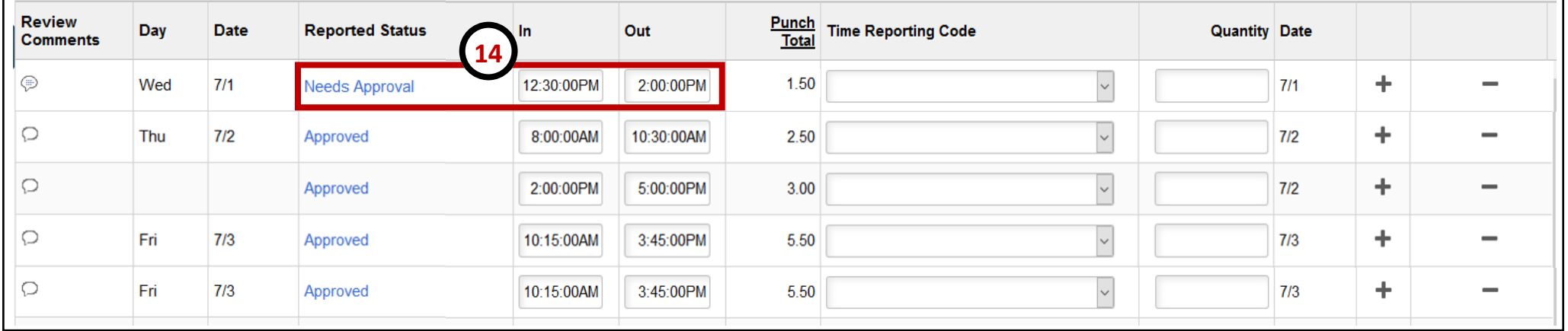